## **EPSON <sup>P</sup>RODUCT SUPPORT BULLETIN**

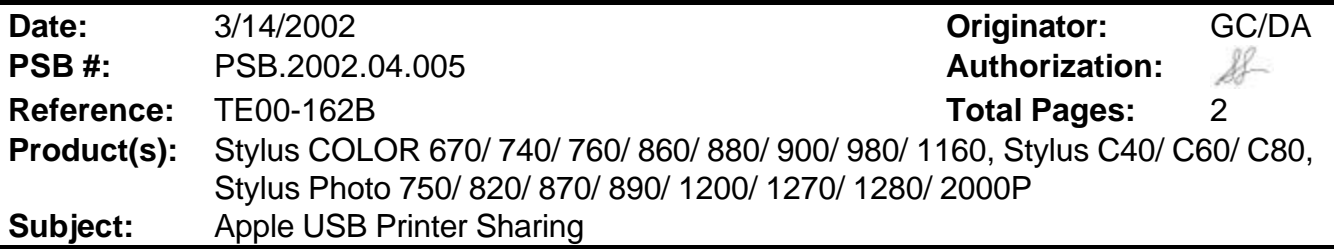

This bulletin was created to inform you of the steps to configure Apple USB printer sharing.

## **Check List:**

- Both computers must be running Mac OS 9.x
- You must be using TCP/IP as well as AppleTalk
- **USB native printers must be connected to Macintosh computers with built in USB ports**
- **EXECT** Apple USB printer sharing must be installed on both computers
- **EPSON printer driver must be installed on both host and client side computers**

## **Configuration:**

- 1. Verify both computers are running Mac OS 9.x, have Apple USB Printer Sharing installed and are visible to each other on the same network
- 2. Connect the printer to the host computer and follow instructions for installing the software
- 3. Install the EPSON printer driver on the client computer
- 4. On the host computer, open USB Printer Sharing in the Control Panel under the Apple menu a. Click on the Start button to turn sharing on (see Figure 1 below)
	- b. Open the 'My Printers' tab and select the printer you wish to share (see Figure 2 below)
- 5. On the client computer, open USB Printer Sharing in the Control Panel under the Apple menu
	- a. Open the 'Start/Stop' tab
	- b. Click on the Start button
	- c. Open the 'Network Printers' tab
	- d. Click on the Add button to view the network and available printers on the network (see Figure 3 below)
	- e. Make sure you can see the printer listed that you want to print to and select it (see Figure 4 below)
	- f. Click on Choose
- 6. Close the USB Printer Sharing window
- 7. On the client computer, select the printer in the Chooser. The USB option should now be available to select and you should be able to print. (Figure 5)

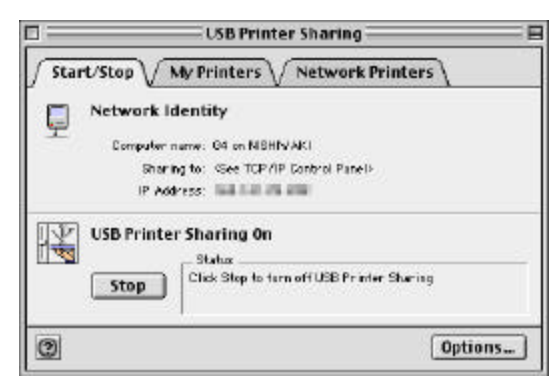

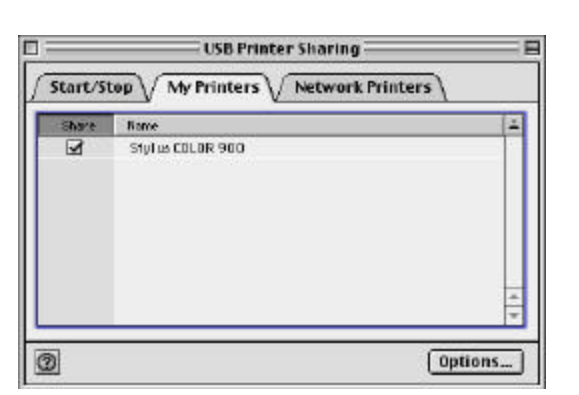

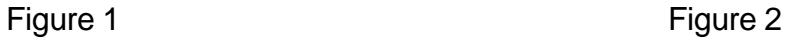

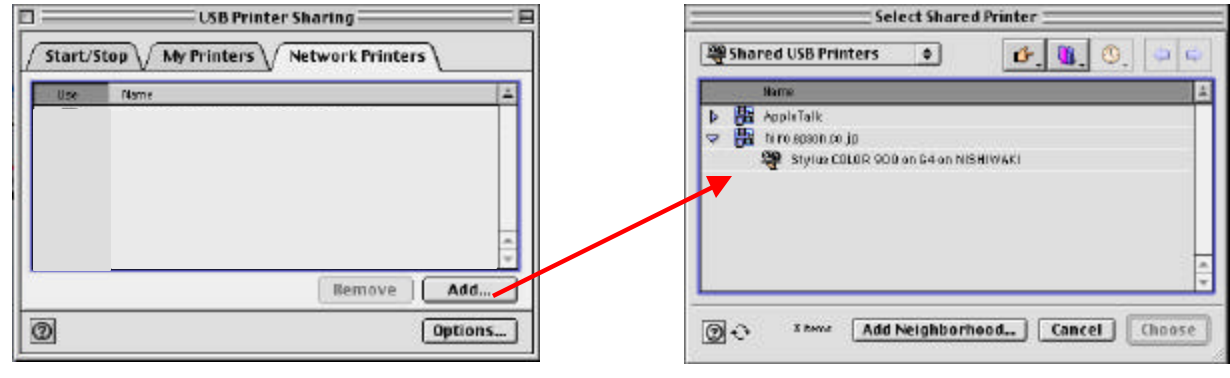

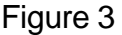

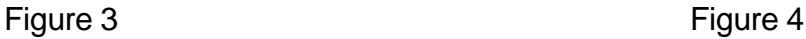

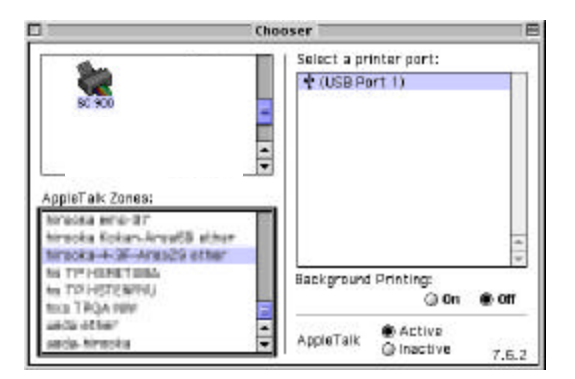

Figure 5

## **EPSONPRODUCT SUPPORT BULLETIN**

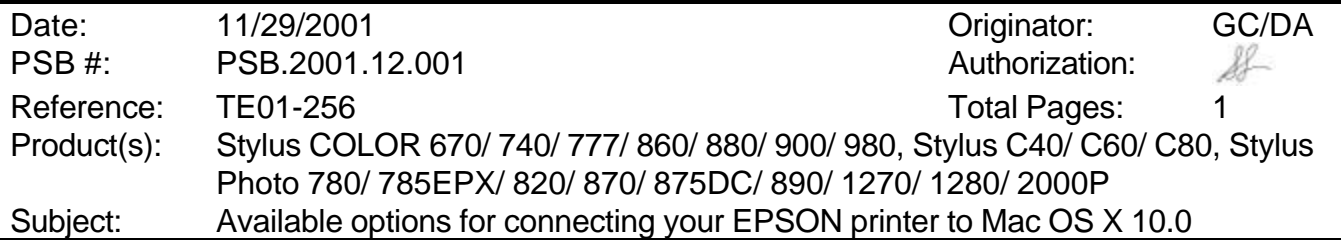

This bulletin was created to inform you of the currently available options for connecting your EPSON printer to Mac OS X 10.0.

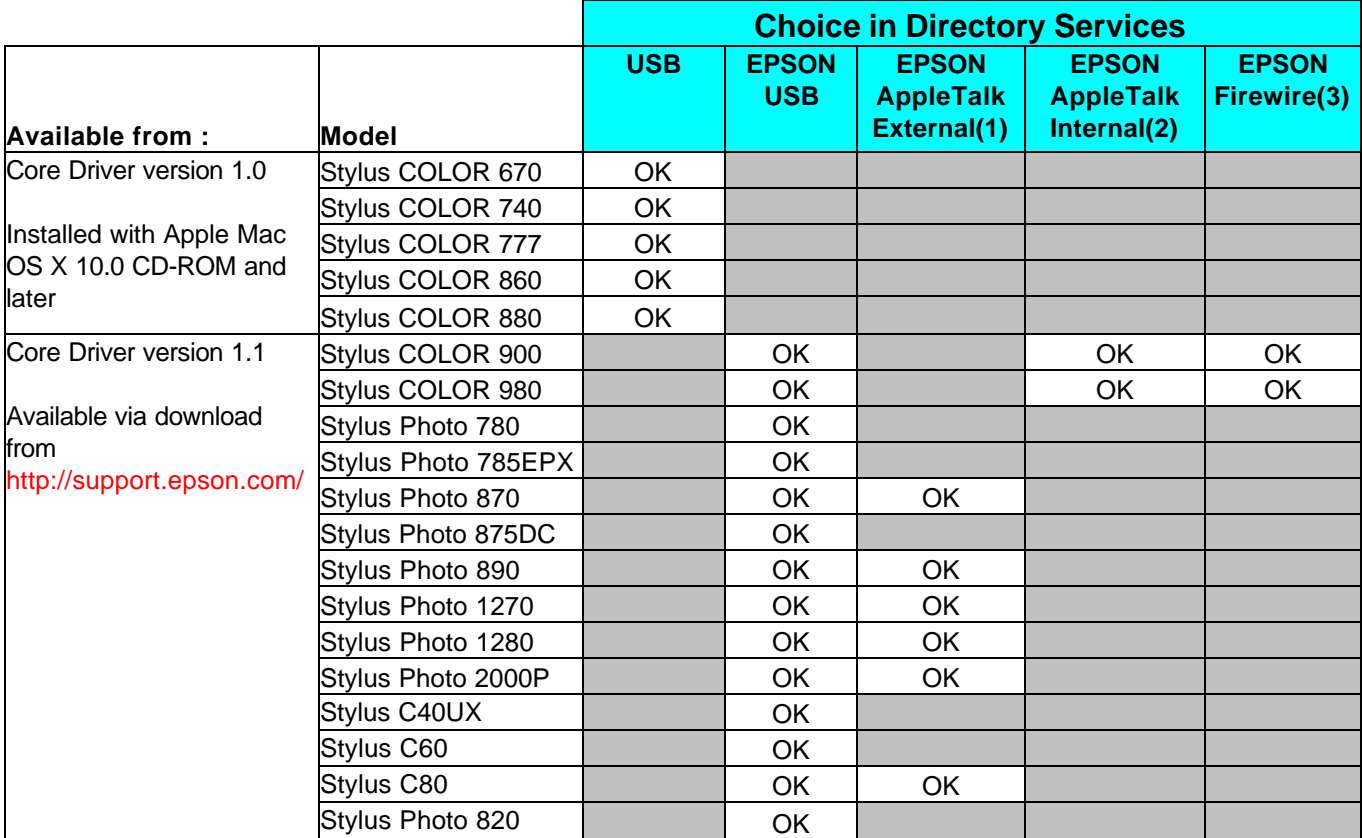

(1) Refers to EpsonNet 10/100 Base TX External Print Server - C82378\*

(2) Refers to EPSON Type-B Ethernet options

(3) Refers to EPSON Type-B Firewire option - C82372\*

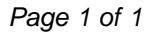

Free Manuals Download Website [http://myh66.com](http://myh66.com/) [http://usermanuals.us](http://usermanuals.us/) [http://www.somanuals.com](http://www.somanuals.com/) [http://www.4manuals.cc](http://www.4manuals.cc/) [http://www.manual-lib.com](http://www.manual-lib.com/) [http://www.404manual.com](http://www.404manual.com/) [http://www.luxmanual.com](http://www.luxmanual.com/) [http://aubethermostatmanual.com](http://aubethermostatmanual.com/) Golf course search by state [http://golfingnear.com](http://www.golfingnear.com/)

Email search by domain

[http://emailbydomain.com](http://emailbydomain.com/) Auto manuals search

[http://auto.somanuals.com](http://auto.somanuals.com/) TV manuals search

[http://tv.somanuals.com](http://tv.somanuals.com/)